## **EBA DERSTE SORU NASIL HAZIRLANIR?**

EBA Derse giriş yapıp sol menüden "**SORU VE SINAV SİSTEMİ**" ne tıklayarak giriş yapmalısınız

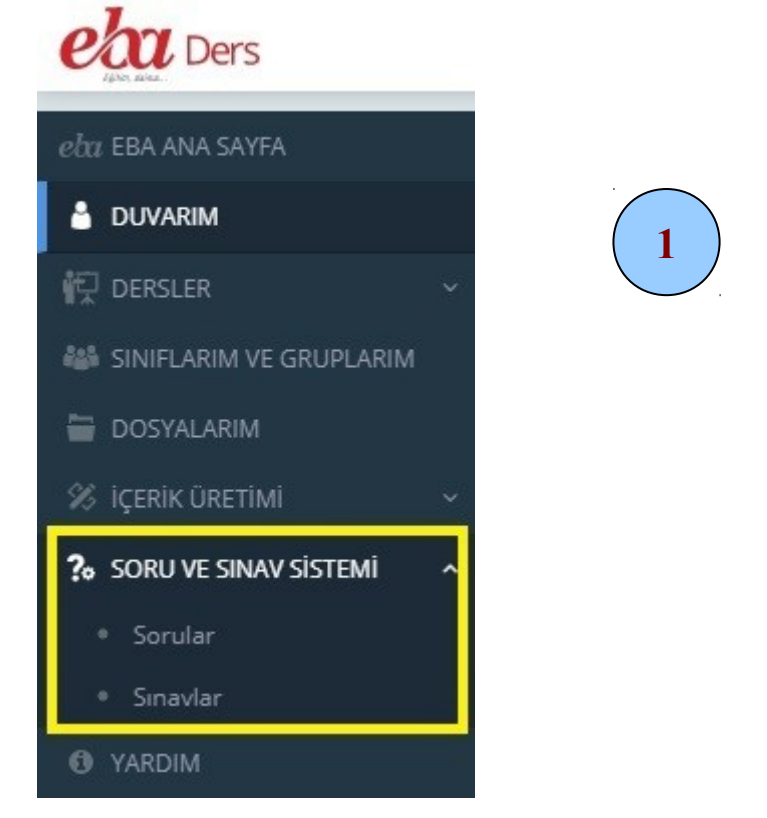

## EBA Ders Menüsünde "**SORU VE SINAV SİSTEMİ**"ne tıkladığınızda "**İçerik Üretim Sözleşmesi(İÜS)**" ni "Okudum Kabul Ediyorum" u seçip "Tamam" a tıklayarak onaylamanız gerekiyor.

icerik Üretim Sözlesmesi

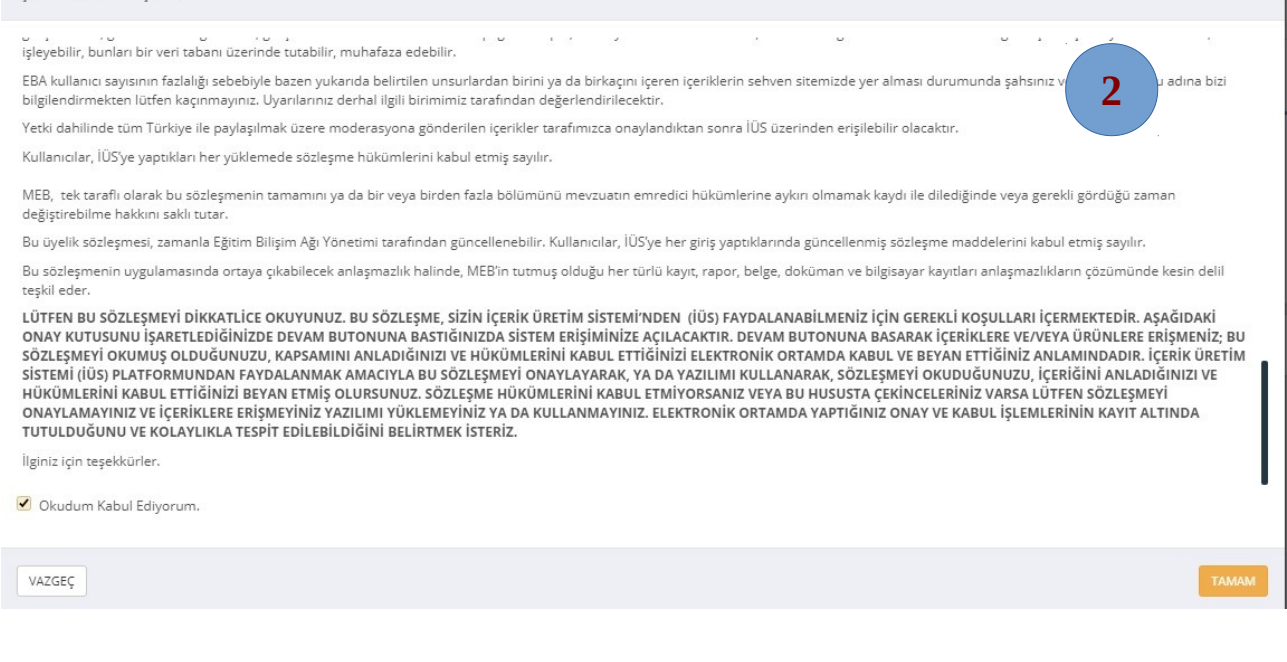

"**Sorular**" a tıklayarak soru oluşturmak istediğinizde şöyle bir ekran karşınıza çıkacak.Buradan doğru seçimleri yaparak soru oluşturmaya devam edeceksiniz.

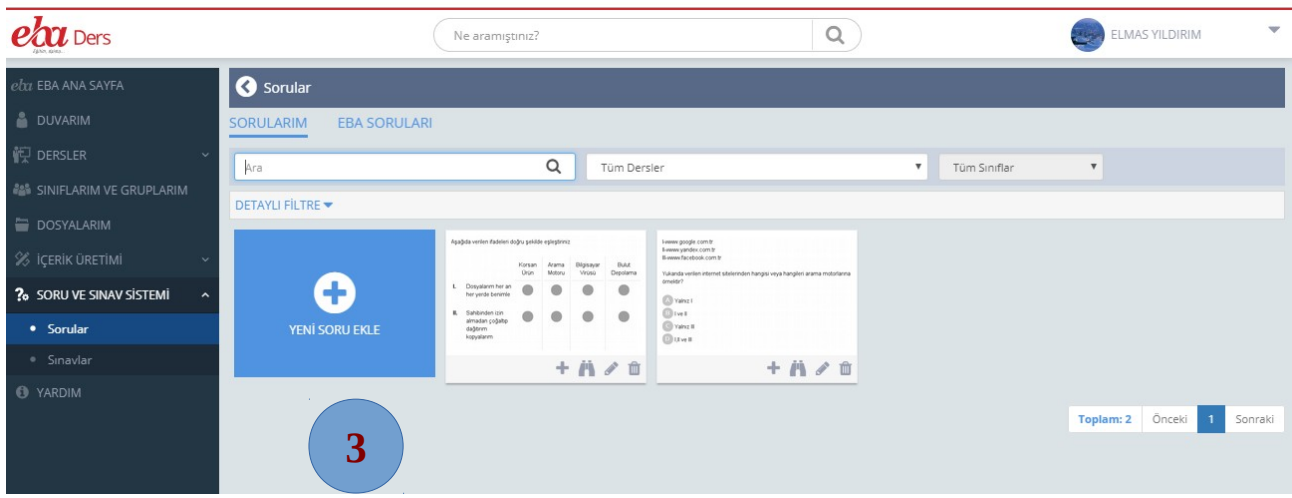

Eğer kendi sorularınızla hazırlamak isterseniz,resimdeki gibi sorular,"yeni soru ekle" ye tıklayarak, öncelikle özgün soruları hazırlayıp sisteme eklemeniz gerekiyor.Yada "EBA SORULARI" na tıklayarak hazır sınavlarından da yararlanabilirsiniz.

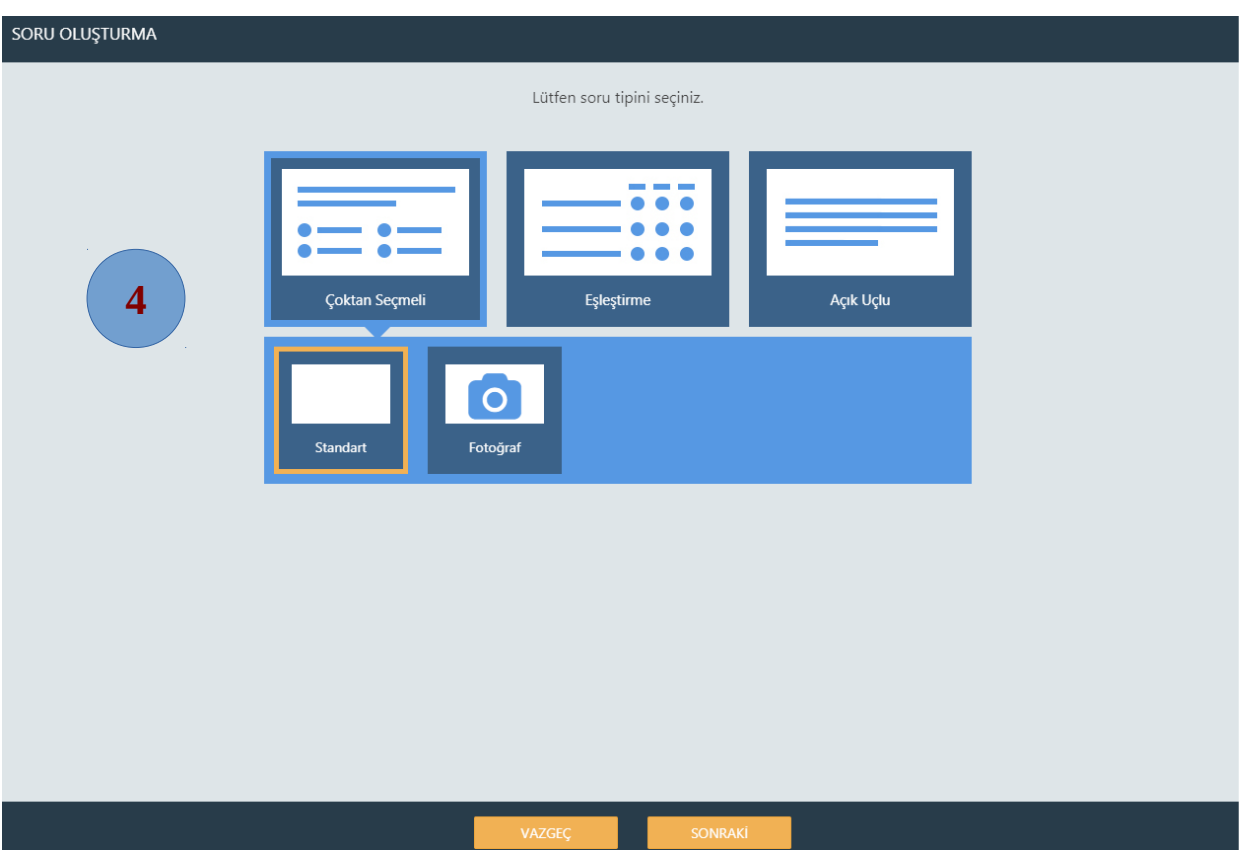

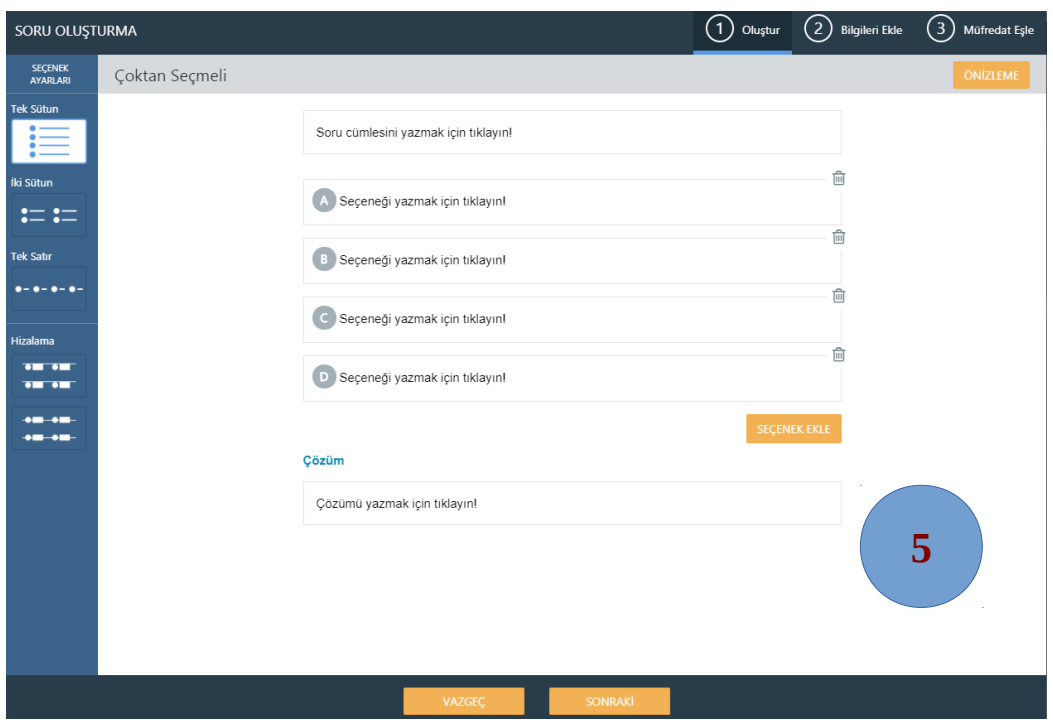

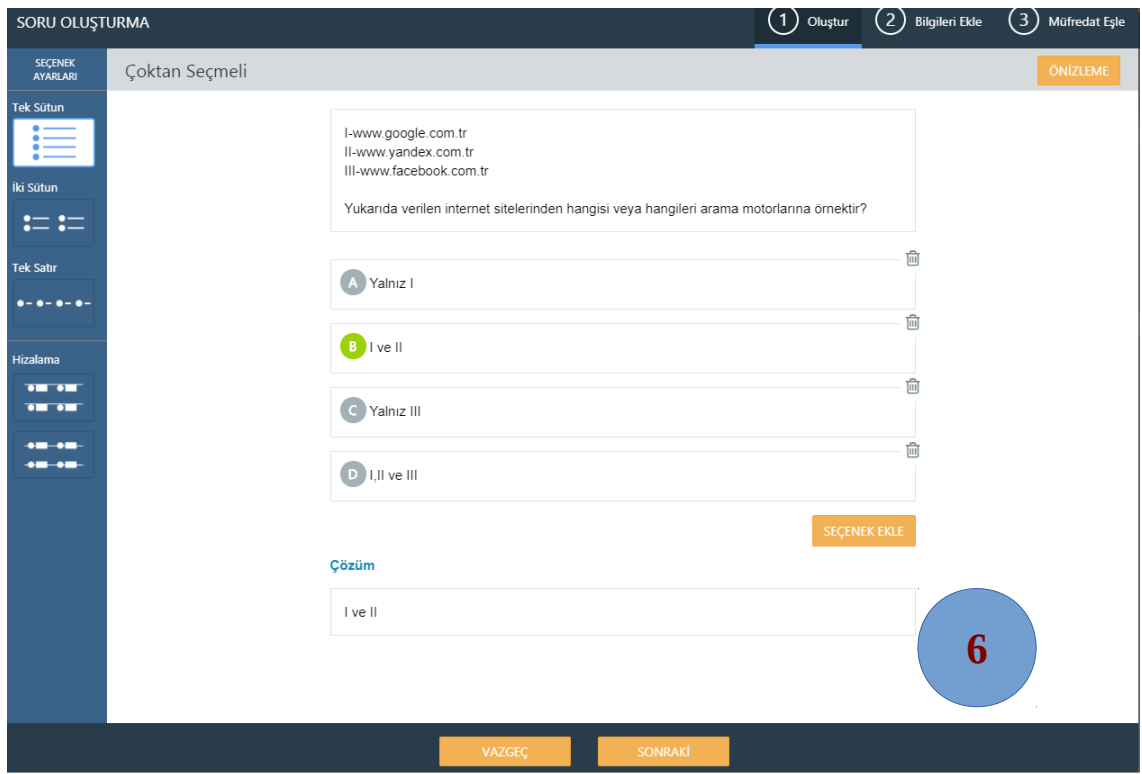

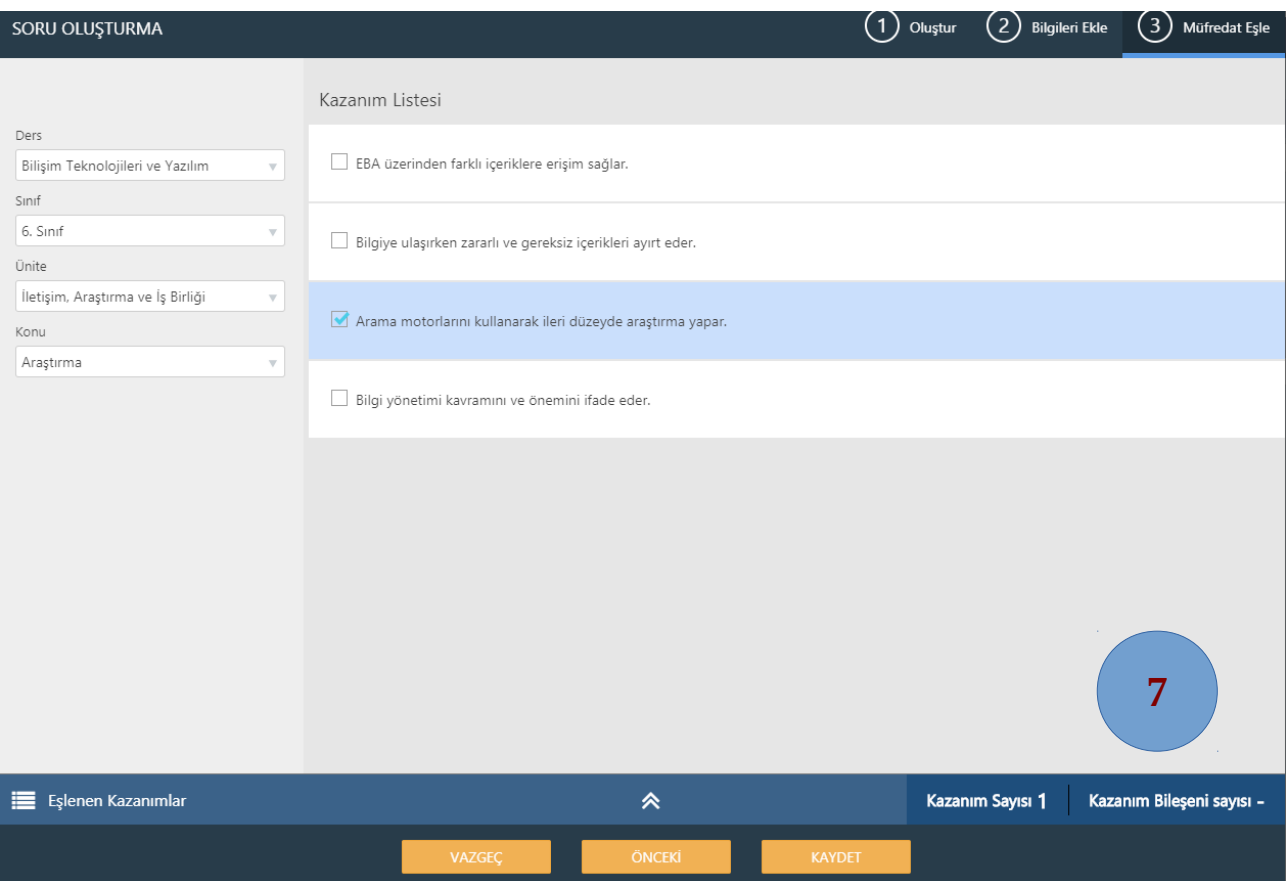

## EŞLEŞTİRME SORULARI HAZIRLAMA

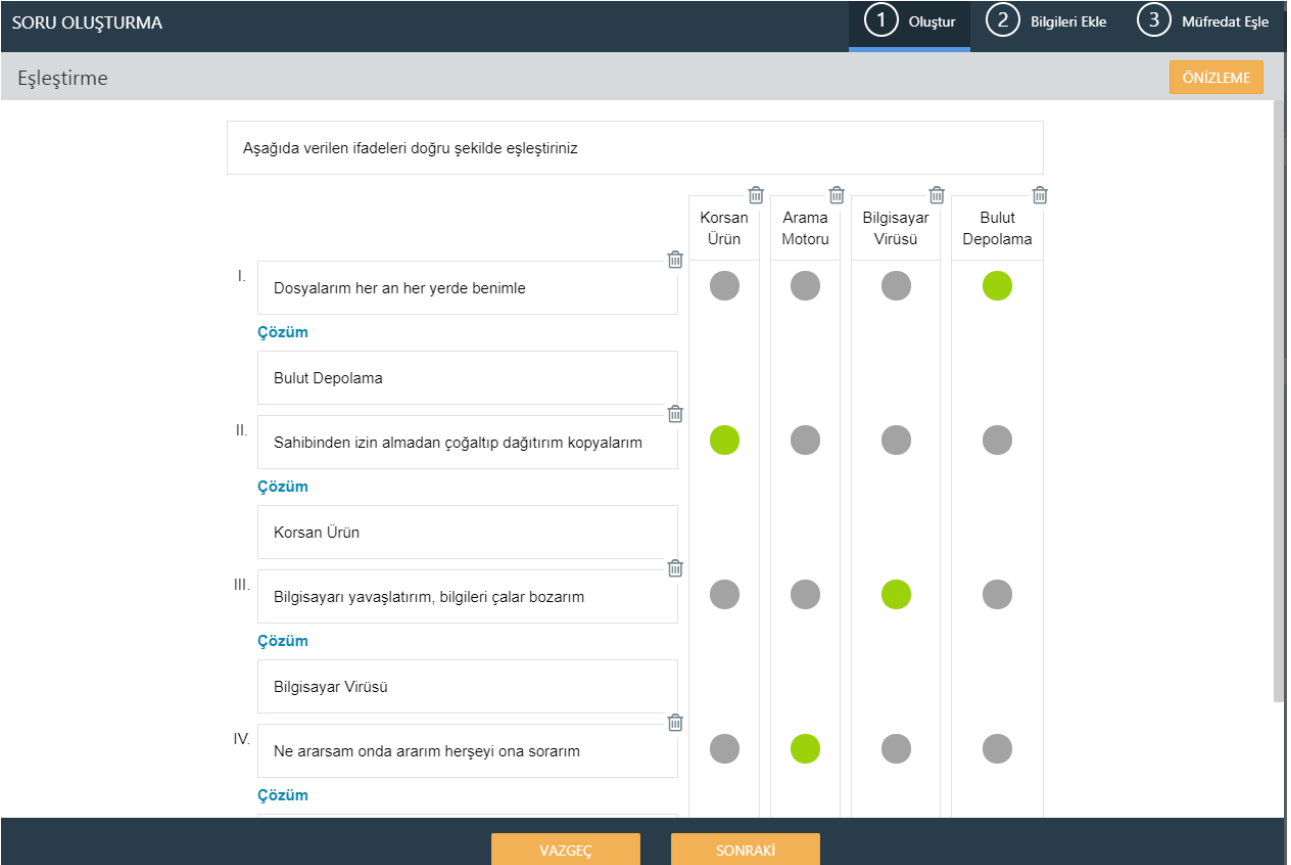

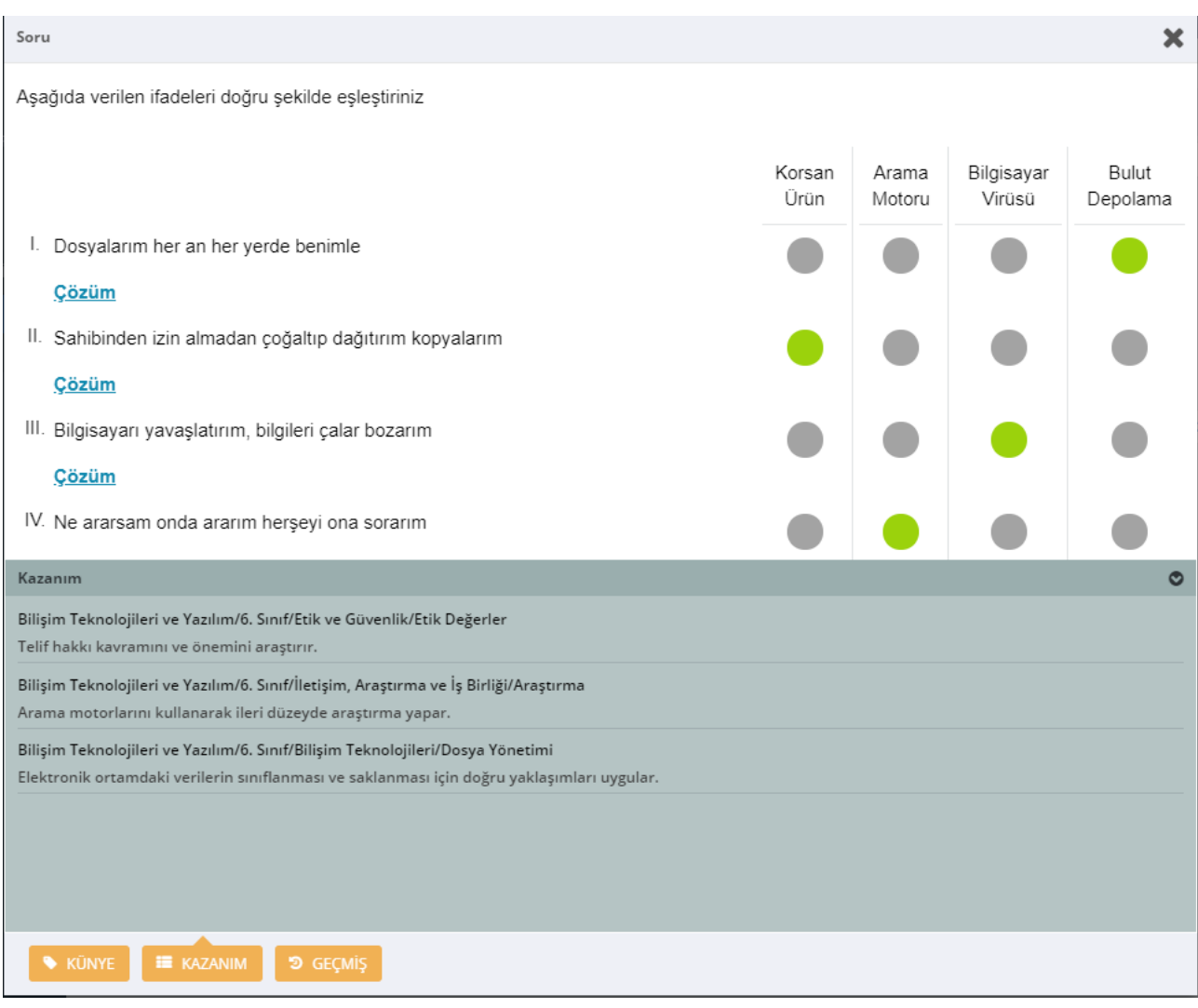